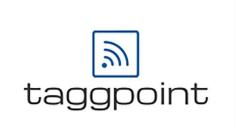

# CB1K Call Blocker User Manual

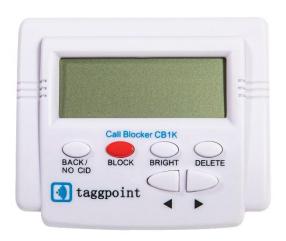

Model: CB1K-1001 Plus

PLEASE READ THESE INSTRUCTIONS CAREFULLY
BEFORE USE AND KEEP THEM FOR LATER
REFERENCE.

# Thank You For Joining The Fight Against Robocalls and Helping To Find A Cure For Alzheimer's Disease

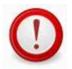

Please note that this product requires Caller ID service from your network provider.

#### Contents

| Setting Up The Device2                        |
|-----------------------------------------------|
| 1. Option 1 - Series Set Up2                  |
| 2. Option 2 - Parallel Set Up3                |
| Function5                                     |
| 3. Large Number Capacity5                     |
| 4. Create or Remove Blocked Number5           |
| 5. Block Area Code5                           |
| 6. Block NO Caller ID calls5                  |
| Display6                                      |
| 7. Number of Blocked Calls6                   |
| 8. Navigation Buttons6                        |
| 9. BLOCK NO CID Calls6                        |
| 10. CALL LOG 0006                             |
| Operation7                                    |
| 11. Saving Phone Numbers From Incoming Calls  |
| 12. To view all recorded numbers7             |
| 13. To delete recorded numbers7               |
| 14. To Delete all recorded numbers7           |
| 15. To Block Numbers Without Caller ID8       |
| 17. Manually Create Block List9               |
| 18. To View and Delete Block List Numbers10   |
| 19. To Create and View Area Code Block List11 |
| 20. Adjust Display Brightness12               |
| 21. Change the Ring Setting12                 |
| 22. Specification                             |
| Programming Codes14                           |

| 23. How to enter codes          | 14 |
|---------------------------------|----|
| FAQ (Frequently Asked Question) | 16 |
| Have Questions?                 | 19 |
| You are welcome to contact us!  | 19 |

#### **Setting Up The Device**

- 1. Option 1 Series Set Up
- 1.1 Insert the provided bracket into the back slots.

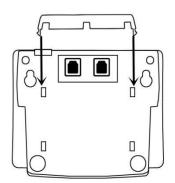

1.2 Unplug the telephone line from your telephone. You do not need to remove the telephone line from the wall.

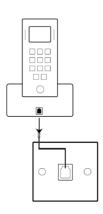

1.3 Insert the telephone line into theTO LINE port of the CB1K Call Blocker.

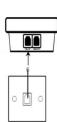

1.4 Using the telephone line cable supplied with the CB1K Call Blocker, plug into the TO PHONE port on the CB1K Call Blocker. Then, plug the other end of the

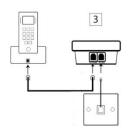

telephone line to your telephone (into the same port from which you removed the original telephone line).

#### 2. Option 2 - Parallel Set Up

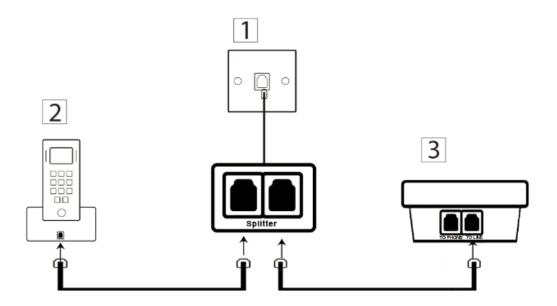

(If Caller ID or intermittent ringing issues arise, try Option 2 – Parallel Setup.)

1. Unplug the original telephone line from the wall socket.

Connect the splitter (not included with the CB1K Call

Blocker) to the wall socket.

- 2. Use the original telephone line to connect the telephone to the splitter.
- 3. Use the telephone line provided with the CB1K Call Blocker to connect the CB1K Call Blocker to the splitter.

#### **Function**

#### 3. Large Number Capacity

Creates a Block List of unwanted callers – up to 1000 numbers

#### 4. Create or Remove Blocked Number

Manually add or remove numbers to/from the Block List.

#### 5. Block Area Code

Blocks all calls from a defined Area Code (e.g. 877)

(Limited to 10 Groups)

#### 6. Block NO Caller ID calls

This will block all calls without caller ID.

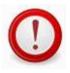

This product requires Caller ID service from your network provider.

#### **Display**

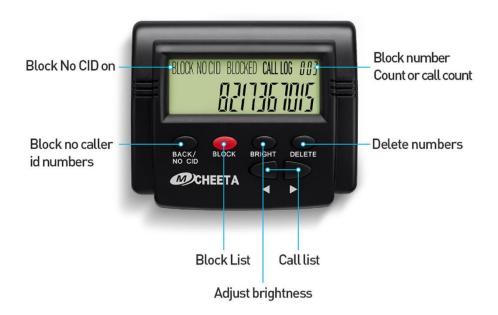

#### 7. Number of Blocked Calls

Display the amount of numbers that have been added to the block list.

#### 8. Navigation Buttons

Block list: The list of blocked callers.

Call list: A list of the last 100 recorded numbers.

#### 9. BLOCK NO CID Calls

Block all calls without caller ID.

#### 10. CALL LOG 000

Sequential number assigned to the recorded telephone number.

#### **Operation**

#### 11. Saving Phone Numbers From Incoming Calls

When receiving new calls, the CB1K Call Blocker will automatically detect the phone number that is calling, display the number, and add the number to the Call Log.

#### 12. To view all recorded numbers

Press the "left or right" arrow buttons to view calls listed on the CB1K Call Blocker. The LCD Screen will display the "CALL LOG"+ count, for example "CALL LOG 003", Call LOG 003 is the sequential number assigned to the recorded telephone number.

#### 13. To delete recorded numbers

Press the "left or right" arrow buttons to view calls listed on the CB1K Call Blocker Call Log. To remove a number from the Call Log, select the number and press DELETE twice quickly. The "DONE" should show indicating the removal of the number from the call list.

#### 14. To Delete all recorded numbers

While viewing Call Log, press the "DELETE" button for 3

seconds until word "DONE" appears on the LCD screen.

(Note: Even though the number was removed from the Call Log, if this number has been blocked, it will still in the Block List.)

#### 15. To Block Numbers Without Caller ID

First press the "BACK/ NO CID" button, then press the "DOWN" button to toggle the NO CID on or off. Press "BACK/ NO CID" key again to exit and save.

Note: All "Unavailable", "Private", "Anonymous", "Name Not Provided", "Unknown Number" and calls with No Caller ID will be rejected when NO CID ON is turned on.

#### 16. Display of the LCD Screen

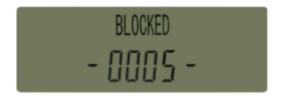

Number of blocked calls and the BLOCK NO CID is turned off.

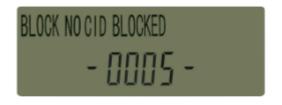

Number of blocked calls and the BLOCK NO CID is turned on.

#### 17. Manually Create Block List

You can add numbers that have been saved to the Call Log to the Block List. Press "left or right" arrow buttons to view recorded numbers one at a time. When you see a phone number you would like to add to the Block List, press BLOCK to save the displayed phone number to the Block List. SAVE-SUCCEED will show in the display.

To add an incoming call number to the Block List, press the red BLOCK button on the blocker and hang-up.

If you are answering a call and want to add it to the Block List, press "\*" on your phone and hang up. "SAVE-SUCCEED" will show on the display.

To manually add a telephone number to the Block List, using the telephone handset, press the asterisk (\*) key twice, enter the telephone number, then press the # key to exit. (\*\* + phone number + #). "SAVE-SUCCEED" will show in the display.

Note: The blocker cannot duplicate numbers to the Block List, the screen will show "Rep" (for 'Repeat') when a number has been repeated.

#### 18. To View and Delete Block List Numbers

On the blocker, press the "BLOCK" button first, then press "left or right" arrow buttons to view blocked numbers. To remove a blocked number from the Block List, select the number and press DELETE twice. "DONE" should show in the display indicating the removal of the number from the Block List.

#### 19. To Create and View Area Code Block List

To add an Area Code to the Block List (and therefore block all calls from that Area Code), on the telephone handset, press speakerphone, press the "\*", then press 8, press the "\*" again, enter the area code, and then press the "#" key to save and exit.(Press: \*8\*+ Area Code + #), you will hear a "beep", which means the setting is saved successfully.

To create more area codes, input \*8\*+ Area Code + #.

To view the list of blocked area codes, press the "BLOCK" button on the call blocker, there will be 2 minus sign " - - " after the area code, for example " 524- -". Press "left or right" arrow to view the code.

Note: You can block up to 10 Area Codes. Once you enter the 10<sup>th</sup> Area Code, you will hear 3 BEEPs and the word "FULL" will be shown on the LCD screen.

#### 20. Adjust Display Brightness

The default brightness is LCD 3.

There are five levels of brightness. Press "BRIGHT" button,
The display shows "lcd + brightness level". Press "left or
right" *arrow* to choose the brightness between 1 and 5, with 5
being the brightest. Press the "BACK/NO CID" button to exit.

Note: The setting will exit automatically if no operation in 5 seconds.

#### 21. Change the Ring Setting

The default setting is "1 ring".

If you want to switch "0 ring", Press and hold the "BACK/ NO CID" button for 3 seconds until " 1 RING" shows on screen.

Then press "left or right" arrow button to select "0 RING ",

Press "BACK/ NO CID" to save and exit.

Use the programming code " \*6\*#" to turn on the 0-Ring, "\*7\*#" to turn on the 1-Ring.

#### 22. Specification

Model Number: CT-CID803

Mfr. Part Number: 803-plus

Dimensions: 10 x 9 x 4CM

Weight: 85G

#### **Programming Codes**

#### 23. How to enter codes

Programming Codes let you modify the CB1K Call Blocker from your telephone handset. To use Programming Codes, pick up the phone and get a dial tone, then enter any of the codes below. You will hear a single "BEEP" after each # to confirm successfully entry. You will hear 3 "BEEPs" if the CB1K Call Blocker's memory is full for that function and the "FULL" will be shown on the LCD screen.

\*0\*# Delete all blocked numbers.

\*1\* + Number +# Delete this blocked number.

\*2\*# Delete all blocked Area codes.

\*3\* + Code +# Delete the selected Area code.

\*4\*# Turn on the NO CID Block.

\*5\*# Turn off the NO CID Block.

\*6\*# Turn on the 0-ring (Default setting)

\*7\*# Turn on the 1- ring

\*\*+Number + # Add Number to be blocked

\*61806180# Reset the CB1K to default settings.

Note: Programming Codes may not work with all Telephone Service providers. If you are having trouble with using Programming Codes (for example, after pressing the second "\*" the line drops), check with your Telephone Service provider.

#### **FAQ (Frequently Asked Question)**

#### 1. How do I unblock an accidentally blocked number?

A: Press the "BLOCK" button first, then press the "left or right" arrow buttons to view the Block List. Numbers are stored in numerical order. To delete a displayed number, hit "DELETE" two times.

# 2. How do I use the handset to add an unwanted number to CB1K Call Blocker?

A: If answering an incoming call on a remote telephone handset, press the "asterisk" (\*) button once and hang up. "SAVE-SUCCEED" will show on the display.

b: To manually add a telephone number to the Block List, using the telephone handset, press the asterisk button twice, enter the phone number you would like to block, then press the # key to exit. (\*\* + phone number + #). "SAVE-SUCCEED" will show in the display.

#### 3. How to block numbers that have no ID?

A: First press the BACK/NO CID button, then press the DOWN button to choose NO CID On. Press the BACK button when done. After turning on BLOCK NO CID, all unavailable, private, anonymous, name not provided and unknown calls will be blocked directly. Note: Please turn off this feature if you have friends with private numbers.

#### 4. How do I factory reset the device?

A: Pick up handset, press the asterisk (\*) key, then enter "61806180", then press the "#" key to exit.

# 5. My answering machine does not work since I installed the CB1K Call Blocker.

A: First, please make sure the answering machine has been turned on. Second, connect the CB1K Call Blocker and answering machine with the Parallel Set Up.

# 6. The CB1K Call Blocker disconnected me in the middle of a call.

A: Connect the CB1K Call Blocker with the Parallel Set Up.

# 9: I do not receive voice message since I installed the CB1K Call Blocker.

A: If your landline service is bundled with your TV/Internet service, please call your landline service provider to set up a voicemail box via your internet service account.

10: I tried to add a number to Block List manually, but when I double pressed the asterisk button, I heard a busy signal, any suggestions?

A: Please ignore the busy signal, just follow the instructions. Double click on the star button, enter the phone number, followed by the pound button to save.

#### **Have Questions?**

#### You are welcome to contact us!

Here at Taggpoint we strive to provide you the best customer experience. If you have any questions about the service or the product, please kindly contact us any time, we will response the email within 24 hours.

Please email support@taggpoint.com.